**Download Free Jersey PSD Futsal Templates For Blogger & Website Design**

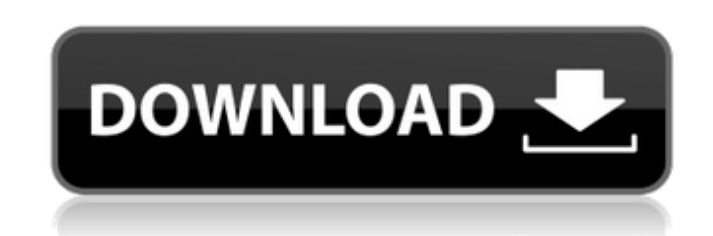

## **Download Template Jersey Bola Photoshop Crack + Product Key Full**

# \*\*AF-S Nikkor Lens Mount\*\* The AF-S lens mount is an excellent, versatile mount for users looking for a smaller zoom lens. The minimum lens diameter for an AF-S lens is 1.5× crop, which means that when mounted on an APS-C camera, an AF-S lens will cover a 1.5× crop of the sensor area. Let's take a look at some of the AF-S lens mounts. \*\*Figure 2.4A\*\* : AF-S Nikkor 50mm f/1.4 lens Let's start with the 50mm f/1.4 lens on the left side of Figure 2.4A. This is the AF-S Nikkor lens for Canon and Nikon cameras. This lens uses the Nikon mount and is a true 50mm f/1.4 lens. Nikon uses a different lens mount that is very similar to the Nikkor mount. Nikon calls this the Nikkor lens mount even though it is not the same mount as the AF-S

lens

## **Download Template Jersey Bola Photoshop Crack + Free Registration Code [Updated] 2022**

One of the most used features in any photo editing software is layer editing. Layers are the basic units of manipulation in photo editing software. They can be stacked one on top of the other. Once a layer is applied to a specific image, the user can edit, move, duplicate and merge it. There are two types of layers, regular and adjustment layers. Regular layers represent the actual photo whereas the adjustment layers are used for editing purposes. Adjustment layers are a particularly useful tool for photographers or graphic designers. These layers can be used to change the tint, lighting, brightness, contrast and more. Since the adjustment layers are often applied to the photo itself, they can alter or remove certain elements of the photo. That way, users can work with the elements of the picture they want to edit. Adobe Photoshop Elements is a simple and effective software for photo editing. It is especially popular

among its target market; graphic designers, photographers, web designers, meme creators and many others. Below you can find useful instructions for editing your photos using Photoshop Elements. How to Edit Photos with Photoshop Elements There are three ways to edit photos in Photoshop Elements.

Click the right mouse button and then choose Edit or press Ctrl+E. 'Edit with Image'. The basic and default way to edit your photos in Photoshop Elements is to use the 'Edit With Image' window. Simply select the photo you want to edit, you can even pick several photos and merge the edited pictures in the same time. Then, the main window is launched and the user can tweak the image using powerful editing features. The main issue is that the 'Edit With Image' is quite slow, it takes some time to load each image. On top of that, it will be harder to choose the part of the photo you want to edit. 'Edit In Place'. 'Edit In Place' mode is the fastest way to edit pictures in Photoshop Elements. Instead of opening a new window, the photo is opened in the same window. In the next screen you can edit the image in place, just select the area of the photo you want to edit. The process is mostly similar to that of the 'Edit With Image' mode, the only difference is that the editor can edit only a selected area and not the whole image. 'Edit with Layers'. 'Edit with Layers' mode is best for 05a79cecff

**Download Template Jersey Bola Photoshop Free Download (2022)**

The Eraser allows you to remove unwanted elements, such as areas of an image that are partially transparent. The Gradient tool is used to make smooth transitions between colors of an image. The Hand Tool allows you to draw lines, rectangles, ellipses, circles, or polygons. The Lasso Tool allows you to select an object in an image and then drag it to a new location. Photoshop comes with numerous tools to improve your workflow. You can adjust shadows, highlights, textures, and brightness. Photoshop allows you to add text to an image. The Selection Tool (or Magic Wand) allows you to select objects that look the same. You can then choose different actions for the selected items. The Eraser allows you to remove unnecessary portions of an image. There are also a variety of tools for retouching, including the Dodge Tool, Burn Tool, and Sponge Tool. Photoshop includes numerous animation tools. You can animate text and other objects. It also includes tools for morphing images. You can use these tools to animate and transform objects in an image. You can also create particle effects, including fire, rain, snow, blur, and stars. Photoshop allows you to add effects, such as shadows, highlights, textures, curves, and color adjustments. You can quickly apply presets (available in the Photoshop menu) to make your images look like the photos in a magazine. Photoshop allows you to create new presets by combining presets. The Photoshop Portfolio Module allows you to create a WordPresscompatible website. It also includes a wide variety of tools for sharing photos and tutorials. You can add images, videos, and text to a website to help your potential clients understand your services. You can add cross-fading effects between two images. This feature is helpful for creating motion graphics. You can add a watermark to an image. You can use the Affinity Photo Brush Tool to create images using texture, brush strokes, or brush styles. You can use the Brush Tool to create various textures and effects. You can also create complex designs. You can create a variety of texture effects by using brushes. You can also use brushes for decorative and painting techniques. You can use this tool to create a variety of brush styles. Photoshop Elements is a free version of Photoshop, specifically designed for photographers. It includes a variety of enhancements, such as adjusting images for printing, correcting color, improving overall

**What's New In?**

Brush Settings: > Brushes Eraser Brush - Use this tool to erase unwanted pixels, shapes, or objects from an image. Paint Bucket Brush - Use this tool to fill an image with a color or gradient. Non-RGB Brush - A brush that adjusts colors based on where you are using it. Radial Gradient Brush - This brush tool blends colors evenly across an image. Smudge Tool - The smudge tool can be used to blur or blur an image. Ink Pad - Use this tool to create a simple graphics effects or create calligraphy by using a brush with a nib. Pen Tool - Use a pen-like cursor to add shapes, curves, and lines to an image. Text Tools - Use this tool to add text to an image. Lasso Tool - Use this tool to outline a specific area of an image. Path Tool - Use this tool to make a line, shape, curve, or spiral. Free Transform - Use this tool to quickly and easily resize an image by simply dragging its corners. Filters - Use this tool to apply a range of effects, filters, or frames to an image. Most of the Photoshop brushes are similar in look and feel to the Pen Tools in Illustrator. Here are a few example brushes. To get started with brushes, you'll have to buy additional brush packs. These are free with the popular Adobe Creative Suite. You can get more examples of brushes by visiting: You can also get some free brushes from this site:

**System Requirements:**

Minimum: OS: Microsoft Windows 10 64-bit CPU: Intel Core i5-1035G7 RAM: 8 GB RAM HDD: 2 GB Free Space Recommended: CPU: Intel Core i7-3520M RAM: 12 GB RAM Operating System: Microsoft Windows 10 64-bit Processor: Intel Core i5-1035G7

<https://germanrootsusa.org/photoshop-x3-crack-3-levels/> <https://ebisukoi.com/adobe-photoshop-elements-2021-mac/> <https://polar-retreat-63165.herokuapp.com/catelno.pdf> [https://richonline.club/upload/files/2022/07/EKFiouVokuAsRwEr7bpS\\_01\\_dfd5a556fdc9dddc54e05b06847c67bb\\_file.pdf](https://richonline.club/upload/files/2022/07/EKFiouVokuAsRwEr7bpS_01_dfd5a556fdc9dddc54e05b06847c67bb_file.pdf) <https://www.sunsquare.com/system/files/webform/useruploads/damiext597.pdf> [http://descargatelo.net/wp-content/uploads/2022/07/beautiful\\_photoshop\\_pattern\\_download.pdf](http://descargatelo.net/wp-content/uploads/2022/07/beautiful_photoshop_pattern_download.pdf) <https://swisshtechnologies.com/download-and-install-adobe-photoshop-cc-2020-3-1-9-832-download-apk/> <https://horley.life/how-to-get-adobe-photoshop-cs6-portable/> <http://www.keops.cat/index.php/2022/07/01/photoshop-cs6-tutorial-for-beginners-adobe-photoshop/> <https://sleepy-shore-85749.herokuapp.com/bryncur.pdf> <https://www.mypolithink.com/advert/20-creative-patterns-photoshop-brushes/> [http://diamondtoolusa.com/wp-content/uploads/2022/07/Photoshop\\_\\_Japanese\\_\\_Japanese\\_Photoshop\\_Tutorial.pdf](http://diamondtoolusa.com/wp-content/uploads/2022/07/Photoshop__Japanese__Japanese_Photoshop_Tutorial.pdf) <https://koperrirelinmokali.wixsite.com/siaficacand::siaficacand:RJKbWT5SJN:koperrirelinmokali@hotmail.com/post/photoshop-portable-download> <https://nameme.ie/skyoutersky-download/> [https://geto.space/upload/files/2022/07/GcbUN9ynZ4oylbjHrI1O\\_01\\_b6b60a33d6bb06f10ea19ae25fc57f5c\\_file.pdf](https://geto.space/upload/files/2022/07/GcbUN9ynZ4oylbjHrI1O_01_b6b60a33d6bb06f10ea19ae25fc57f5c_file.pdf) <https://www.knightwood.com/system/files/webform/cvs/nattyane272.pdf> [https://nameless-journey-70458.herokuapp.com/ps\\_adobe\\_photoshop\\_cs3\\_download.pdf](https://nameless-journey-70458.herokuapp.com/ps_adobe_photoshop_cs3_download.pdf) <https://npcfmc.com/photoshop-7-0-full-versions-crack-v-17-0/> <https://dry-hamlet-25955.herokuapp.com/wailaddl.pdf> <https://americanzorro.com/photoshop-keyboard-shortcuts-for-macintosh/>